# "课表查询"操作说明

#### 课表查询方式如下:

#### (一)登录教务系统查询课表

1、登录学校官网, 进入信息门户, 在单点登录处点击"教学管理系统"

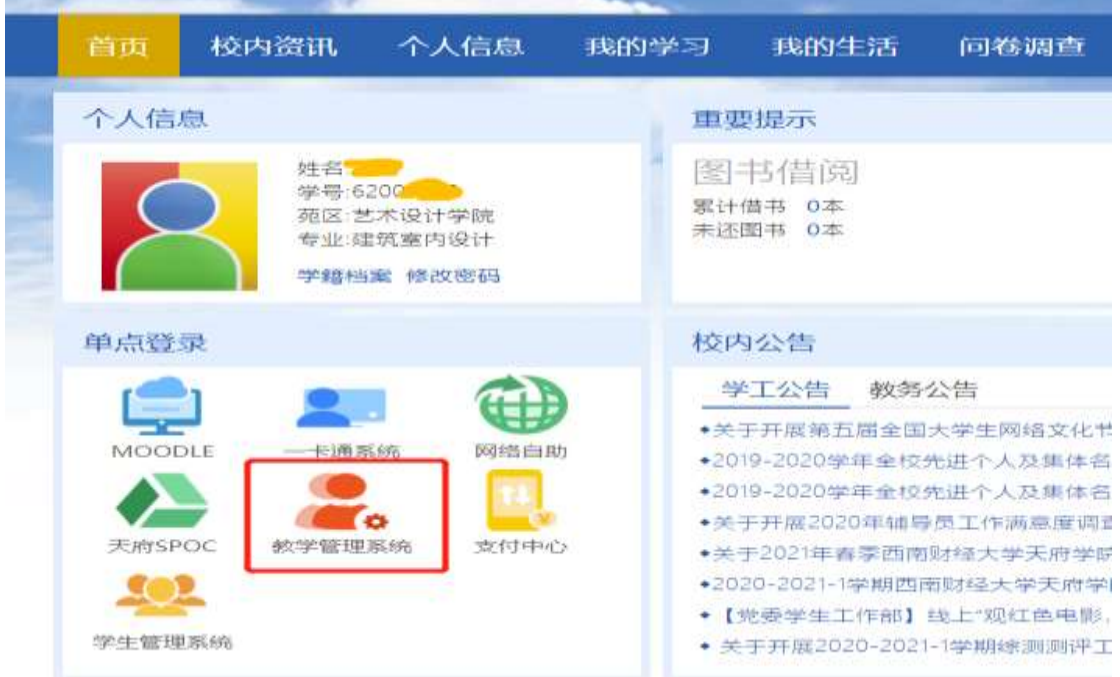

2、进入教务系统,在左边栏中,点击我的课表,进入课表查询页面

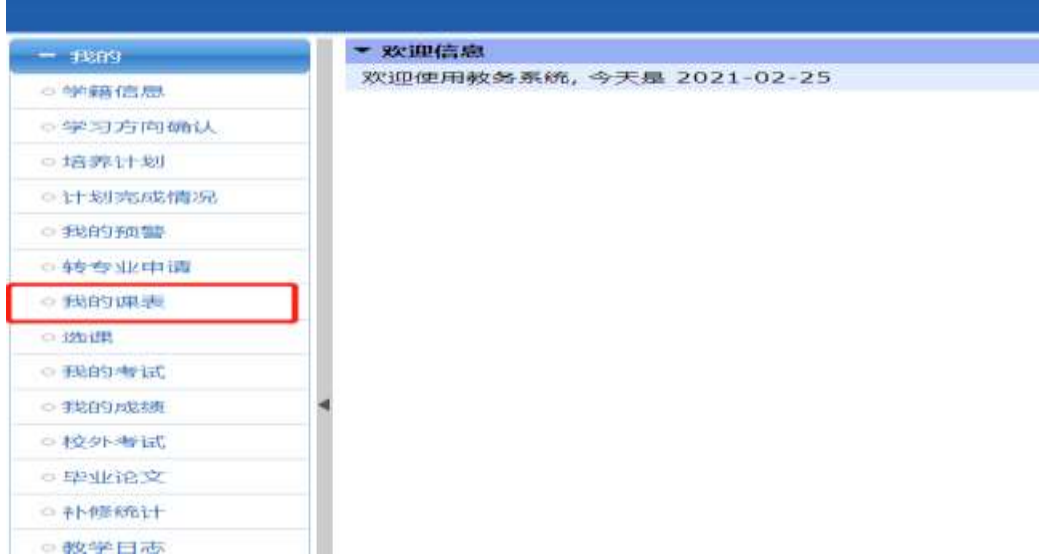

3、进入课表查询页面后,需要确认右上角红色方框部分用户是本人,同时可以 在截图左上角蓝色方框部分切换课表类型、周次、学期,在查询课表是需要确认 是当前学期。

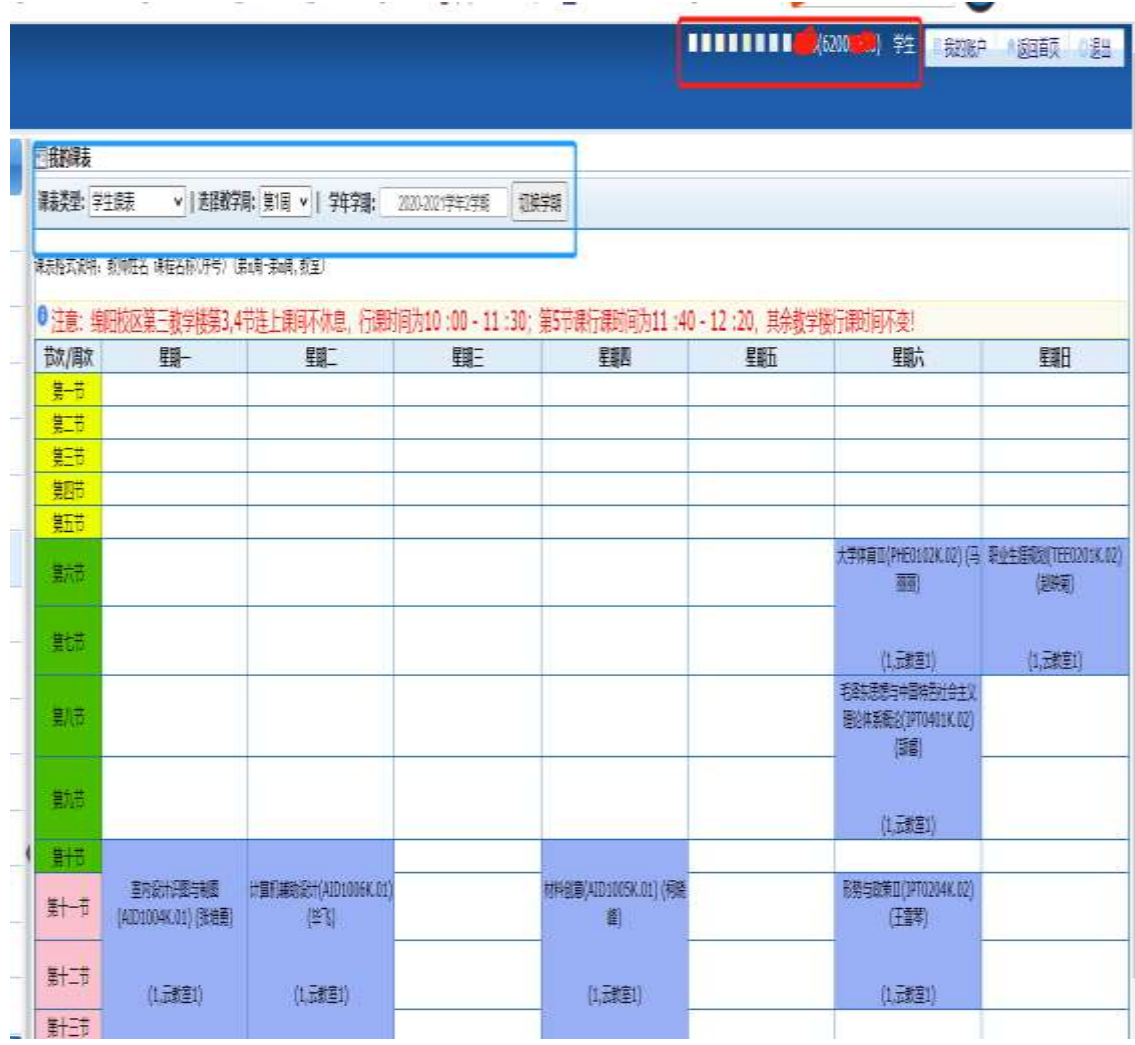

## (二)信息门户查询课表

登录学校官网,进入信息门户,向下滚动鼠标,在网页正中能看到当前周次的课 表,当课表为空时,代表当前周次没课。当前时间是哪个周次,请查看学校官网 校历。

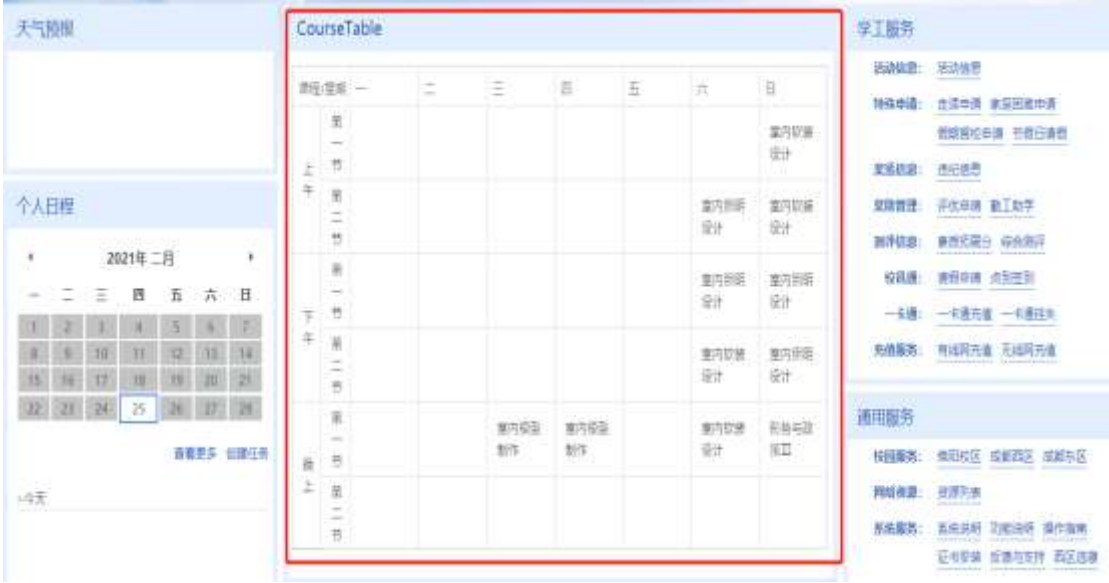

### (三)企业微信下查看课表

1、在学校官网首页下方页面,找到"职能部门"点击"现代技术中心",进入现 代技术中心,滚动鼠标,在右下角"资料下载"中,点击"企业微信自主加入操 作说明", 查看企业微信加入方法(或者进入网址 https://mtc.tfswufe.edu.cn/info/1107/1162.htm),根据方法加入"西南财经大学天 府学院"企业微信。

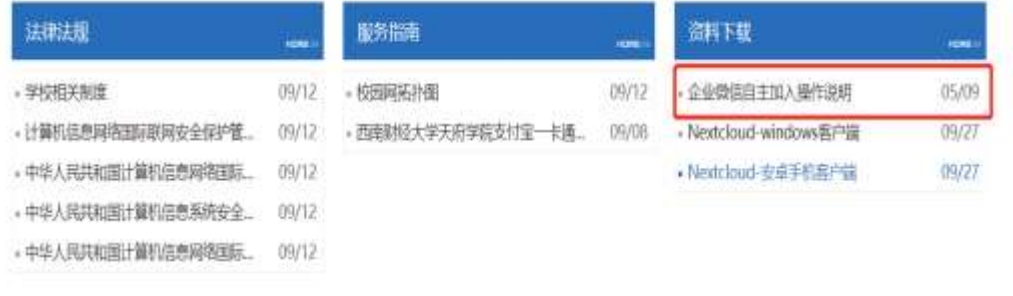

专业实验室

BS-

2、成功加入企业微信后,点击下边栏的工作台,在"工作台"中找到教学服务, 在教学服务下找到"课表查询",点击查看课表。

| -- 中国移动 4G            | 20:26                        | $\infty$<br>$\begin{array}{c} \bullet \\ \bullet \end{array}$ |
|-----------------------|------------------------------|---------------------------------------------------------------|
|                       | 工作台                          | $\equiv$ $\approx$                                            |
| 教学用设务                 |                              |                                                               |
| $\mathbf{z}$          | $\qquad \qquad \blacksquare$ | $\mathbf{E}$                                                  |
| 课堂考勤                  | 请假管理                         | 教务公告                                                          |
| <b>TEM</b>            | $\Omega$                     | 云。                                                            |
| 天府听课表                 | 教学资料PC                       | 课表查询                                                          |
| $\blacksquare$        | <b>HM</b>                    | es                                                            |
| 成绩查询                  | ncre 成绩查询                    | 奖学金查询                                                         |
| 長                     | m                            | LIVE                                                          |
| 奖惩查询                  | CET 成绩查询                     | 上课直播                                                          |
| $\bullet$<br>3) 44 双铁 | පුපි<br>工作台<br>通讯录           | 52<br>甲矩                                                      |

3、进入课表查询后,显示的是当前周次的课表,可以点击右上角的下拉框,选 择要查看周次的课表

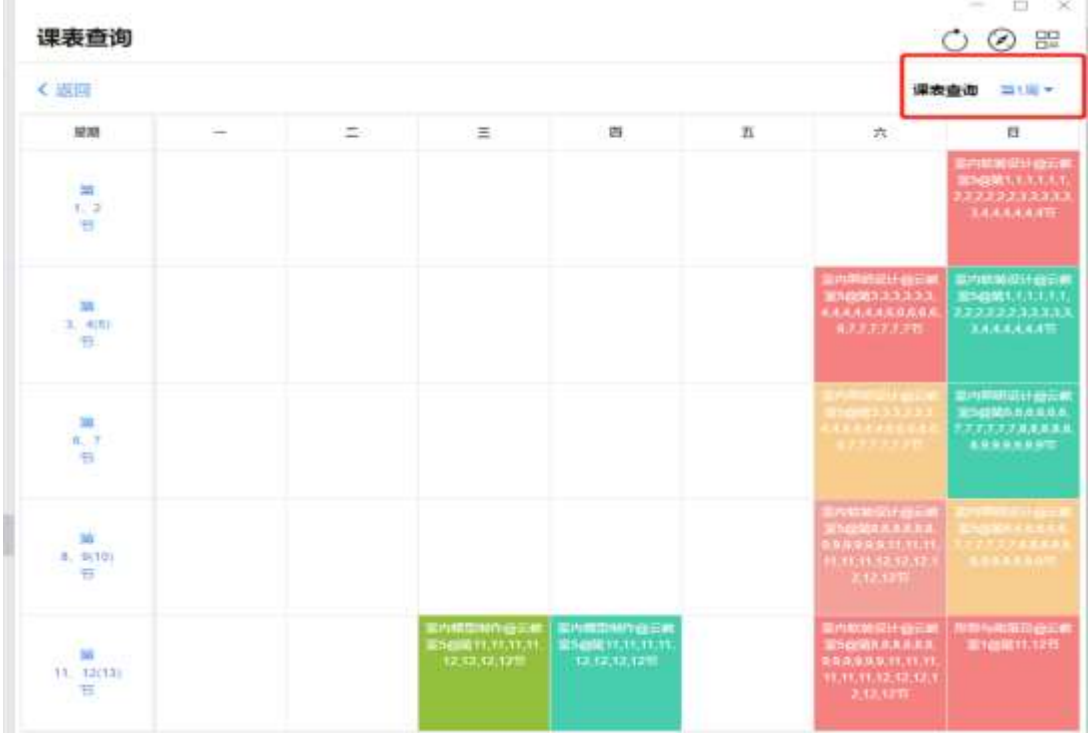